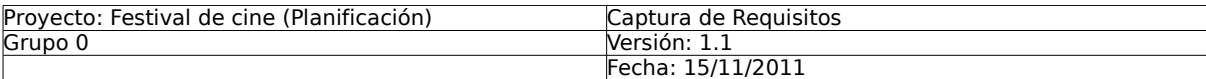

# Ingeniería del Software

Curso 2011-2012

**Captura de Requisitos Festival de Cine**

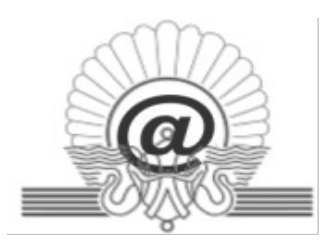

## Maider Azanza y German Rigau

maider.azanza@ehu.es, german.rigau@ehu.es

Ingeniería Técnica en Informática de Sistemas Facultad de Informática de San Sebastián UPV/EHU

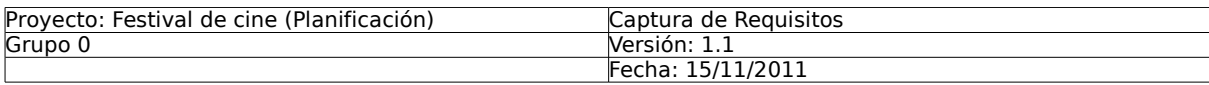

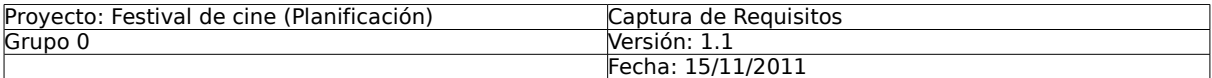

## **Indice**

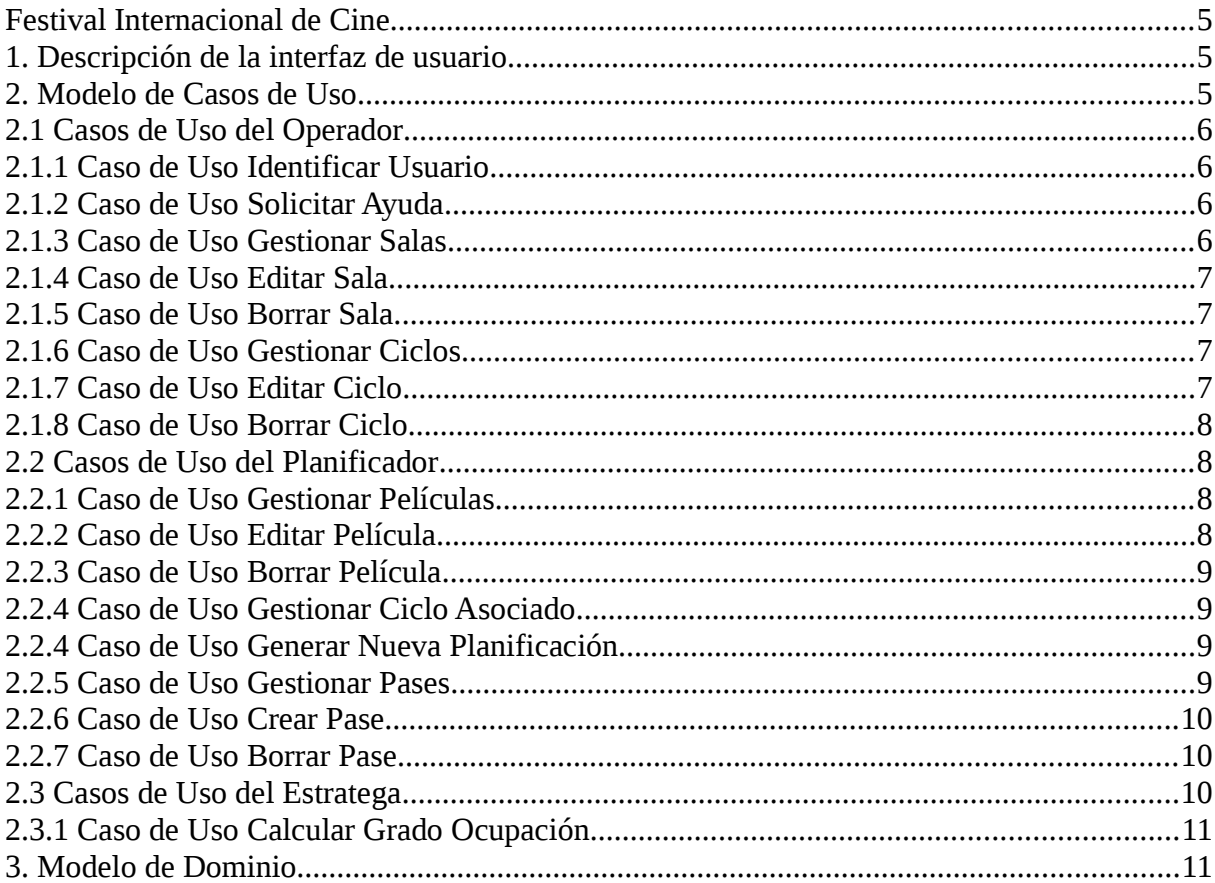

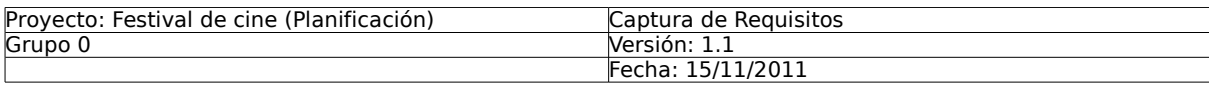

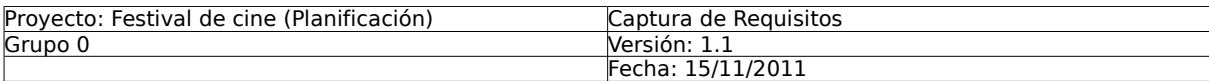

## **Festival Internacional de Cine**

Este documento presenta el Modelo de Casos de Uso (MCU) y el Modelo de Dominio (MD) para la gestión de la planificación del Festival Internacional de Cine. Además se incluyen los casos de uso expandidos con su descripción de alto nivel.

## **1. Descripción de la interfaz de usuario**

La interfaz constará de un menú general que de acceso en todo momento a cada uno de los casos de uso del Sistema a los que se puedan acceder según el perfil de usuario. Sólo se puede acceder al Sistema estando identificado. La interfaz indicará sólo las posibilidades admisibles según el estado en el que el usuario se encuentre. Existirá una pantalla correspondiente al menú principal que es la que se mostrará al comienzo de interacción con el Sistema y en algunos otros casos.

## **2. Modelo de Casos de Uso**

El Festival Internacional de Cine de Donostia - San Sebastián<sup>[1](#page-4-0)</sup> quiere disponer de un Sistema de información para la administración y gestión del festival.

El Sistema debe permitir la gestión (altas/bajas/modificaciones) de todos sus datos: salas, películas, ciclos, etc. así como establecer cupos de entradas para invitados, acreditados, ventas por taquilla (el mismo día del pase) o por Internet (fecha anterior al pase), etc. El Sistema también debe facilitar a los administradores la planificación del programa completo de una edición del festival. Asimismo, el Sistema debe contemplar todas las consultas pertinentes.

Por último, el Sistema debe facilitar la consulta y realización de informes de las ventas y ocupación (por salas, películas, pases, ciclos, etc.)

De la gestión de usuarios y ventas de entradas se encarga otra aplicación.

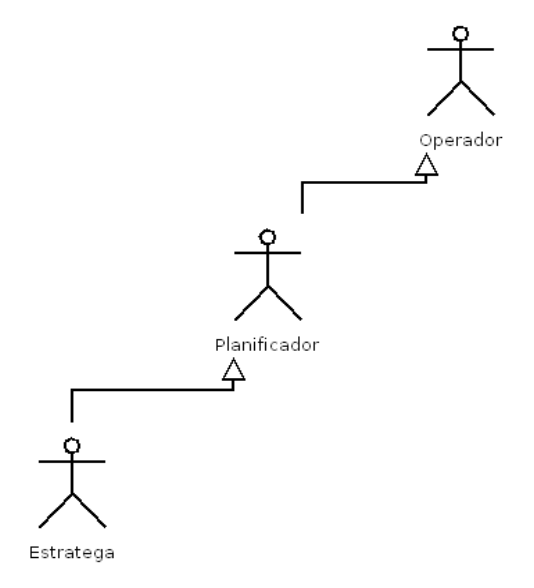

Figura 1: Jerarquía de Actores

<span id="page-4-0"></span> $\frac{1}{1}$  http://www.sansebastianfestival.com

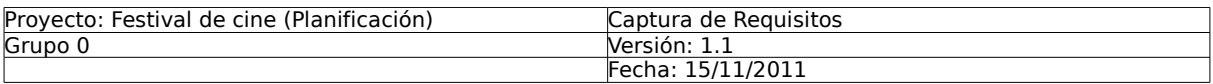

Hemos identificado tres perfiles de usuario para la gestión de la planificación del Festival de Cine: Operador, Planificador y Estratega. El Operador administra los ciclos y salas. El Planificador realiza la planificación de una edición del Festival de Cine, con sus correspondientes películas. En caso necesario, el Planificador también puede gestionar los datos de los ciclos y salas. Por último, el Estratega controla el estado de ventas actual del Festival. En caso necesario, también puede realizar tareas de planificación y administración. La figura 1 muestra la jerarquía de actores.

## **2.1 Casos de Uso del Operador**

El diagrama 1 presenta los casos de uso del usuario Operador. El Operador va a tener la posibilidad de realizar una serie de tareas con el Sistema, a saber: solicitar ayuda (**Solicitar Ayuda**), gestionar las salas del Festival de Cine donde se proyectarán las películas (**Gestionar Salas**) y gestionar los distintos ciclos de una edición del Festival de Cine (**Gestionar Ciclos**).

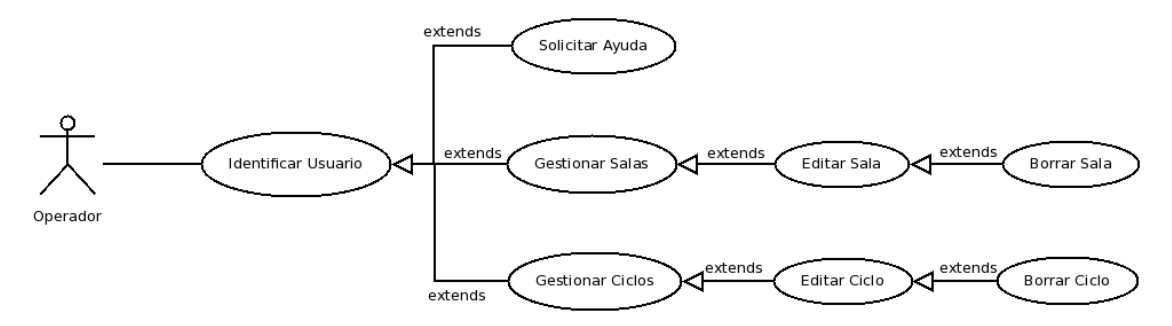

Diagrama 1: Casos del Uso del Operador.

#### **2.1.1 Caso de Uso Identificar Usuario**

Este caso de uso permite a un Usuario registrado identificarse frente al Sistema.

El usuario introduce su nombre de usuario y clave. En el caso de una correcta identificación se notificará al Usuario la bienvenida al Sistema y se le proporcionará acceso a las distintas opciones asociadas al Usuario. En caso de que el usuario no exista o la clave no se corresponda con la del nombre de usuario, se mostrará de nuevo la pantalla de identificación añadiendo un mensaje de error invitando al Usuario a corregir el dato erróneo proporcionado.

Además, en cualquier momento, el Sistema permite salir de este caso de uso.

## **2.1.2 Caso de Uso Solicitar Ayuda**

Si el usuario ha sido identificado por el Sistema (Caso de Uso Identificar Usuario), este caso de uso muestra una página de ayuda donde para cada tipo perfil de usuario se explican cada una de las posibilidades que permite la interfaz de usuario del Festival Internacional de Cine.

## **2.1.3 Caso de Uso Gestionar Salas**

Si el Operador ha sido identificado por el Sistema (Caso de Uso Identificar Usuario), el Sistema presenta ordenadas alfabéticamente las salas del Festival de Cine donde se proyectarán las películas que estén dadas de alta en el Sistema. El Sistema muestra para cada sala su nombre y aforo. El Sistema permite seleccionar subconjuntos de salas mediante filtros o consultas sobre sus distintas características.

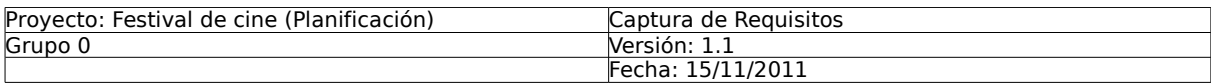

El Sistema permite seleccionar una de las salas para edición de alguno de sus datos (Caso de Uso Editar Sala).

Además, en cualquier momento, el Sistema permite registrar nuevas salas (Caso de Uso Editar Sala) o salir de este caso de uso.

#### **2.1.4 Caso de Uso Editar Sala**

Este caso de uso permite dar de alta una sala presentando todos sus datos por defecto o actualizar los datos de una sala seleccionada.

El Sistema presenta los datos por defecto de la sala y permite editar su nombre y aforo.

Además, en cualquier momento, el Sistema también permite borrar la sala seleccionada (Caso de Uso Borrar Sala) o salir de este caso de uso.

#### **2.1.5 Caso de Uso Borrar Sala**

Tras confirmación, una sala puede borrarse siempre que no tenga pases asignados. Si los tiene asignados, el Sistema mostrará información de todos los pases de la sala, incluyendo el título de la película, el ciclo, la sala, el día, la hora de inicio, el aforo de la sala, y el aforo mínimo y máximo de la película.

Además, en cualquier momento, el Sistema permite salir de este caso de uso.

#### **2.1.6 Caso de Uso Gestionar Ciclos**

Si el Operador ha sido identificado por el Sistema (Caso de Uso Identificar Usuario), el Sistema presenta ordenadas alfabéticamente los ciclos del Festival de Cine que están dados de alta en el Sistema. El Sistema muestra para cada ciclo su nombre, el número de películas del ciclo, el aforo total mínimo, el aforo total máximo y el aforo actualmente asignado. El usuario puede dar de alta un nuevo ciclo, o seleccionar un ciclo para modificarlo (Caso de Uso Editar Ciclo).

El Sistema permite seleccionar uno de los ciclos para edición de alguno de sus datos (Caso de Uso Editar Ciclo).

Además, en cualquier momento, el Sistema permite registrar nuevos ciclos (Caso de Uso Editar Ciclo) o salir de este caso de uso.

#### **2.1.7 Caso de Uso Editar Ciclo**

Este caso de uso permite dar de alta un ciclo presentando todos sus datos por defecto o actualizar los datos de un ciclo seleccionado.

El Sistema presenta los datos por defecto del ciclo y permite editar el aforo mínimo y máximo total, y el aforo mínimo y máximo diario que las películas agrupadas en el mismo ciclo tendrán por defecto, así como el tanto por ciento de aforo para invitados, acreditados y para venta previa que se asignará por defecto a los pases de las películas de ese ciclo.

Además, en cualquier momento, el Sistema también permite borrar el ciclo seleccionado (Caso de Uso Borrar Ciclo) o salir de este caso de uso.

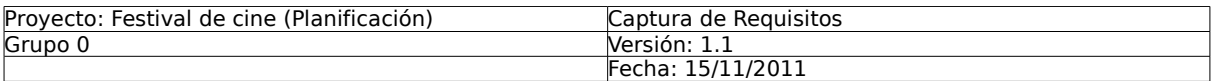

## **2.1.8 Caso de Uso Borrar Ciclo**

Tras confirmación, un ciclo puede borrarse siempre que no tenga películas asignadas. Si el ciclo tiene películas asignadas, el Sistema mostrará el título de la película, y el aforo mínimo y máximo de la película.

Además, en cualquier momento, el Sistema permite salir de este caso de uso.

## **2.2 Casos de Uso del Planificador**

El diagrama 2 presenta los casos de uso del usuario Planificador. El Planificador va a tener la posibilidad de realizar una serie de tareas con el Sistema, a saber: gestionar las películas que se exhibirán en una edición del Festival (**Gestionar Películas**), generar una nueva planificación automática que cumpla las restricciones marcadas por los ciclos, películas y salas (**Generar Nueva Planificación**), y gestionar los pases de la planificación (**Gestionar Pases**).

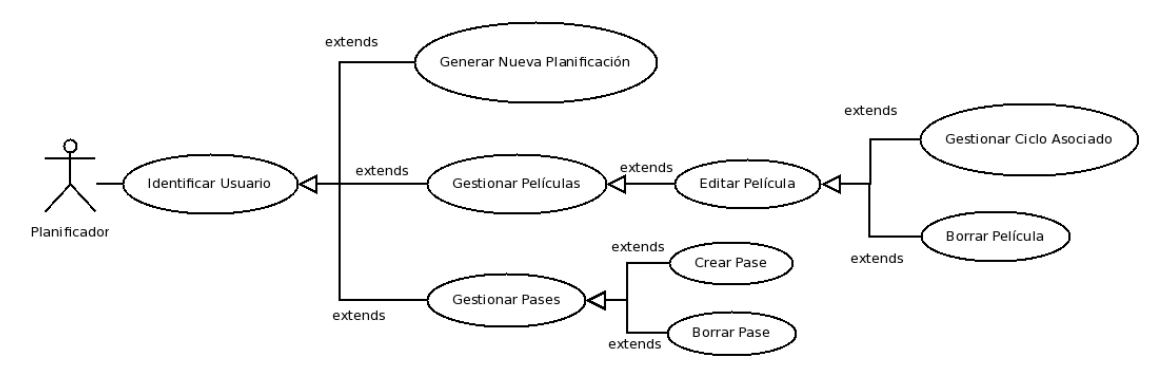

Diagrama 2: Casos del Uso del Planificador.

## **2.2.1 Caso de Uso Gestionar Películas**

Si el Planificador ha sido identificado por el Sistema (Caso de Uso Identificar Usuario), el Sistema presenta ordenadas alfabéticamente las películas que se proyectarán en el Festival de Cine. El Sistema muestra para cada película su título, ciclo, metraje, el aforo total mínimo, el aforo total máximo y el aforo actualmente asignado. El Sistema permite seleccionar subconjuntos de películas mediante filtros o consultas sobre sus distintas características.

El Sistema permite seleccionar una de las películas para edición de alguno de sus datos (Caso de Uso Editar Película).

Además, en cualquier momento, el Sistema permite registrar nuevas películas (Caso de Uso Editar Película) o salir de este caso de uso.

## **2.2.2 Caso de Uso Editar Película**

Este caso de uso permite dar de alta una nueva película presentando todos sus datos por defecto o actualizar los datos de una película seleccionada.

El Sistema presenta los datos por defecto (incluyendo el aforo de mínimo y máximo, total y por día) de la película y permite editar el título, la categoría, el director, los actores, la sinopsis, el metraje, la imagen promocional, así como el ciclo al que estará asociado (Caso de Uso Gestionar Ciclo Asociado).

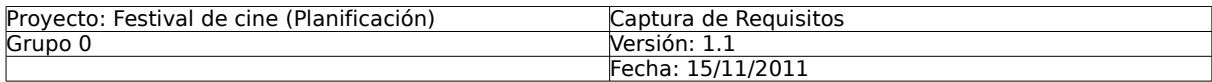

Además, en cualquier momento, el Sistema permite borrar una película seleccionada (Caso de Uso Borrar Película) o salir de este caso de uso.

#### **2.2.3 Caso de Uso Borrar Película**

Tras confirmación, una película puede borrarse siempre que no tenga pases asignados. Si los tiene asignados, el Sistema mostrará información de todos los pases de la película, incluyendo el título de la película, el ciclo, la sala, el día, la hora de inicio, el aforo de la sala, y el aforo mínimo y máximo de la película.

Además, en cualquier momento, el Sistema permite salir de este caso de uso.

## **2.2.4 Caso de Uso Gestionar Ciclo Asociado**

Si el Planificador ha seleccionado una película, este caso de uso permite gestionar el ciclo al que estará asociado.

El Sistema muestra ordenados alfabéticamente los ciclos del Festival de Cine. El Sistema muestra para cada ciclo su nombre, el número de películas del ciclo, el aforo total mínimo, el aforo total máximo, el aforo actualmente asignado, y si está o no asociado a la película.

Si la película no está asociada aún a ningún ciclo, el Sistema permite seleccionar uno de los ciclos. Si la película ya está asociada aún a algún ciclo, el Sistema permite seleccionar otro de los ciclos.

Tras confirmación, la película se asocia al ciclo seleccionado.

Además, en cualquier momento, el Sistema permite salir de este caso de uso.

#### **2.2.4 Caso de Uso Generar Nueva Planificación**

Si el Planificador ha sido identificado por el Sistema (Caso de Uso Identificar Usuario), el planificador proporciona la duración del Festival de Cine. Tras confirmación, el Sistema generará una nueva planificación automática que cumpla las restricciones. Estas restricciones vienen determinadas por la duración del Festival de Cine, el horario del Festival, el metraje de las películas, los aforos de las salas, y por los aforos máximos y mínimos de películas por días y totales. Las sesiones empiezan a las 9h y terminan antes de la 1h de la madrugada. La planificación horaria además debe contemplar que los pases pueden empezar cada cuarto de hora, y que tras cada pase debe haber un cuarto de hora como mínimo para limpieza.

Al terminar, el Sistema presenta por cada sala una agenda o calendario con los pases que se proyectarán en el Festival de Cine ordenados cronológicamente. El Sistema muestra para cada pase el título, ciclo, metraje, sala, aforo, fecha, hora inicio y hora fin. Además, se indicará qué películas no han satisfecho sus aforos mínimos por día y totales.

Además, en cualquier momento, el Sistema permite salir de este caso de uso.

#### **2.2.5 Caso de Uso Gestionar Pases**

Si el Planificador ha sido identificado por el Sistema (Caso de Uso Identificar Usuario), el Sistema presenta por cada sala una agenda o calendario con los pases que se proyectarán en el Festival de Cine ordenados cronológicamente. El Sistema muestra para cada pase el título, ciclo, metraje, sala, aforo, fecha, hora inicio y hora fin.

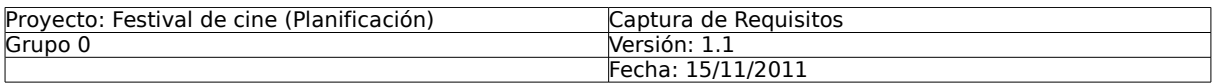

Además, en cualquier momento, el Sistema permite registrar nuevos pases (Caso de Uso Crear Pase), eliminar pases tras seleccionarlos (Caso de Uso Eliminar Pase) o salir de este caso de uso.

## **2.2.6 Caso de Uso Crear Pase**

Este caso de uso permite dar de alta un nuevo pase. El Sistema presenta los datos por defecto (incluyendo el aforo de invitados y acreditados) de un nuevo pase y permite editar la fecha, hora de inicio, el aforo de invitados y acreditados, así como seleccionar la película que se desea programar y la sala donde se proyectará.

Para asociar una película al pase, el Sistema presenta ordenadas alfabéticamente las películas que se proyectarán en el Festival de Cine. El Sistema muestra para cada película su título, ciclo, metraje, el aforo total mínimo, el aforo total máximo y el aforo actualmente asignado. El Sistema permite seleccionar subconjuntos de películas mediante filtros o consultas sobre sus distintas características.

Para asociar la sala al pase, el Sistema presenta ordenadas alfabéticamente las salas del Festival de Cine donde se proyectarán las películas que estén dadas de alta en el Sistema. El Sistema muestra para cada sala su nombre y aforo. El Sistema permite seleccionar subconjuntos de salas mediante filtros o consultas sobre sus distintas características.

Tras confirmación, el Sistema da de alta el nuevo pase siempre que cumpla con las restricciones. Estas restricciones vienen determinadas por la duración del Festival de Cine, el metraje de las películas, el horario del Festival, los aforos de las salas, y por los aforos máximos y mínimos de películas por días y totales. Si no cumple alguna de las restricciones, el Sistema indica el motivo por el que no puede crear el nuevo pase.

Además, en cualquier momento, el Sistema permite salir de este caso de uso.

## **2.2.7 Caso de Uso Borrar Pase**

Tras su confirmación, un pase puede borrarse.

Además, en cualquier momento, el Sistema permite salir de este caso de uso.

## **2.3 Casos de Uso del Estratega**

El diagrama 3 presenta el caso de uso del usuario Estratega. El Estratega controlará los grados de ocupación actual del Festival de Cine (**Calcular Grado de Ocupación**).

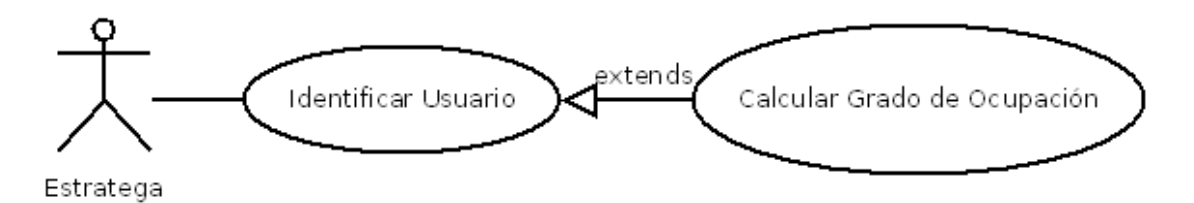

Diagrama 3: Casos de Uso del Estratega

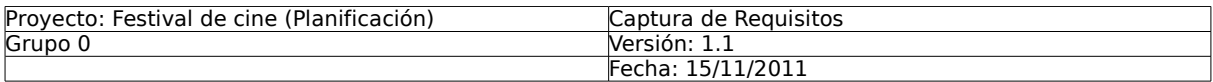

## **2.3.1 Caso de Uso Calcular Grado Ocupación**

Si el Estratega ha sido identificado por el Sistema (Caso de Uso Identificar Usuario), el Sistema presenta los pases que se proyectarán en el Festival de Cine ordenados cronológicamente. El Sistema muestra para cada pase el título, ciclo, metraje, sala, aforo, fecha, hora inicio y hora fin. El Sistema permite seleccionar subconjuntos de pases mediante filtros o consultas sobre sus distintas características. Así, el usuario puede seleccionar un conjunto de pases por alguna de sus características (datos de la película, ciclo, sala, día, hora, etc.).

Tras confirmar el conjunto de pases seleccionados, el Sistema muestra el total de entradas vendidas, el total de entradas puestas a la venta, el total de entradas usadas por invitados, el total de entradas reservadas para invitados, el total de entradas usadas por acreditados, el total de entradas reservadas para acreditados, el total de entradas usadas, el aforo completo, el tanto por ciento de ocupación de venta: total de entradas vendidas / aforo para venta \* 100, el tanto por ciento de ocupación de invitados: total de entradas usadas por invitados / aforo para invitados \* 100, y el tanto por ciento de ocupación de acreditados: total de entradas usadas por acreditados / aforo para acreditados \* 100. Finalmente, el Sistema presentará el tanto por ciento de ocupación: total de entradas usadas / aforo completo \* 100.

## **3. Modelo de Dominio**

En el diagrama 4 se presenta el Modelo de Dominio del Festival Internacional de Cine. El diagrama incluye básicamente, la información sobre los usuarios (Usuario) y las películas del Festival de Cine (películas, salas y pases donde se proyectan dichas películas).

Cada **usuario** del Sistema tiene un dni, un nombre, una clave de acceso, un email y un perfil (operador, planificador o estratega).

Cada **edición** del Festival tiene una fecha de inicio, una de fin y las horas para el inicio y fin de los pases (9h de la mañana y 1h de la madrugada en nuestro caso).

Las **películas** pertenecen a un **ciclo** concreto (por ejemplo, Sección Oficial, Zabaltegi, etc.). Todas las películas de un determinado ciclo tienen por defecto un aforo mínimo y máximo en total y por día. También tienen por defecto un tanto por ciento de aforo para invitados, acreditados y para venta previa.

Las **películas** tienen un título, una categoría (por ejemplo, comedia, drama, etc.), ha sido realizada por un director y unos actores principales, tiene una sinopsis, un metraje, una imagen promocional. Para determinar los pases a programar, cada película tiene asignado un aforo mínimo y un aforo máximo, tanto total como por día, que no se debe superar.

Las **salas** tienen un nombre y un aforo (número de butacas disponibles).

Cada **pase** de una película se realiza en una sala determinada. Cada pase se realiza en una fecha concreta y tiene una hora fija de inicio. Para cada pase disponemos del número total de entradas reservadas para invitados y acreditados, el número de entradas usadas por invitados y acreditados, y el número de butacas vendidas antes del pase y el día del pase.

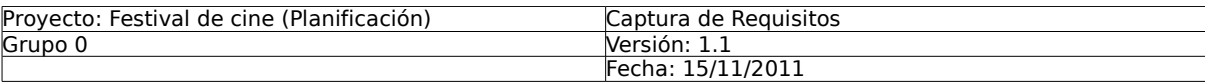

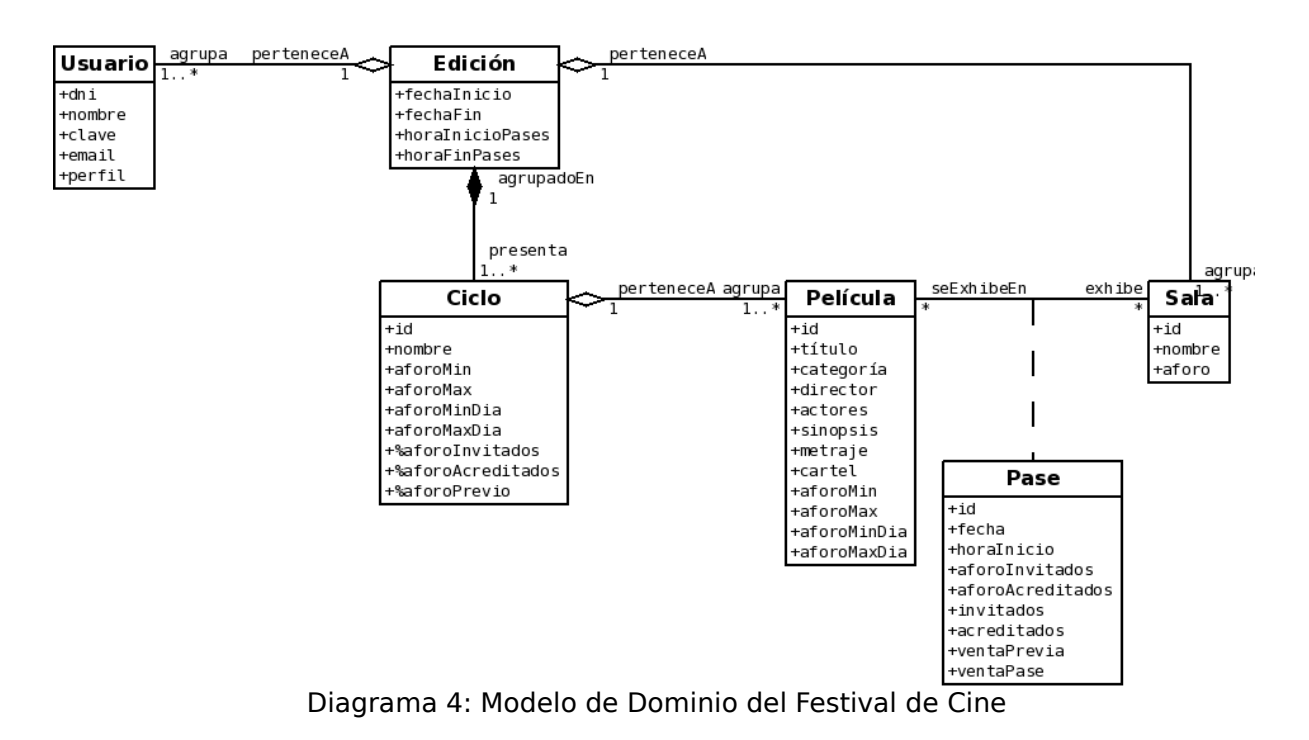